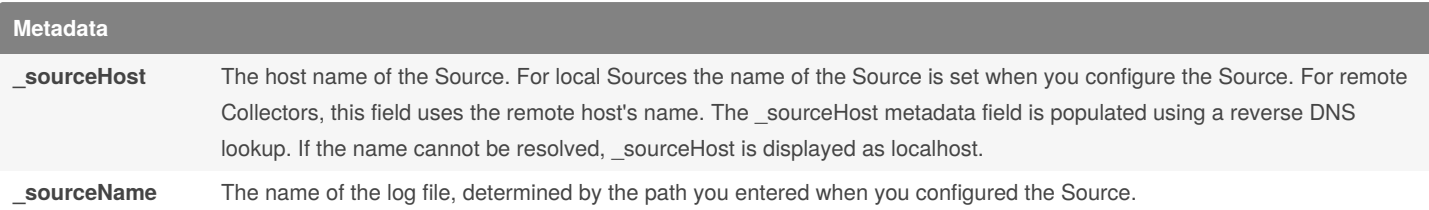

**\_sourceCategory** This field is created when you enter text into the Source Category field at Source configuration time. Log categories can be somewhat complex, as many log files may belong to more than one logical category.

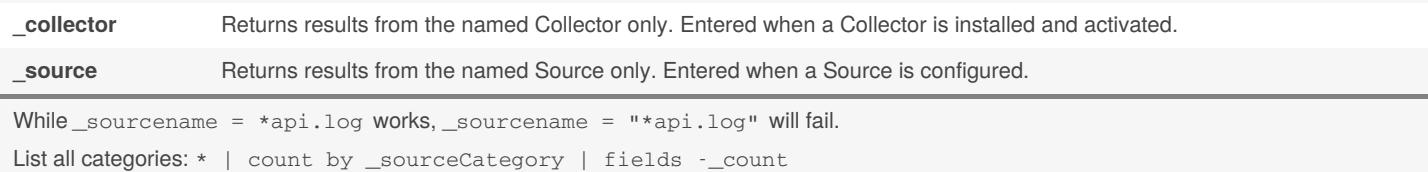

```
Input format
```
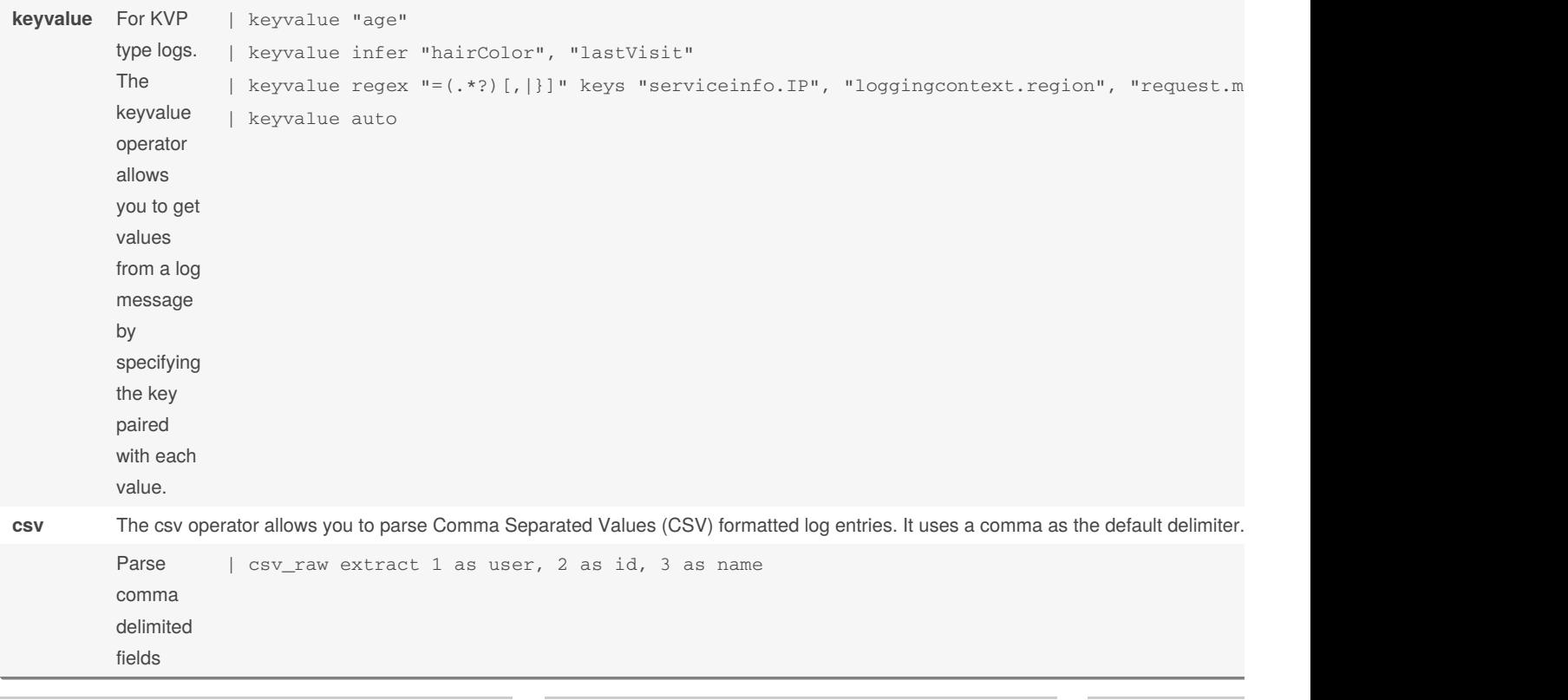

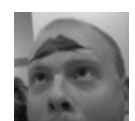

By **TME520** (TME520) [cheatography.com/tme520/](http://www.cheatography.com/tme520/) [tme520.com](https://tme520.com)

Published 4th September, 2017. Last updated 26th April, 2020. Page 1 of 8.

Sponsored by Cr Learn to solve cry http://crosswordc

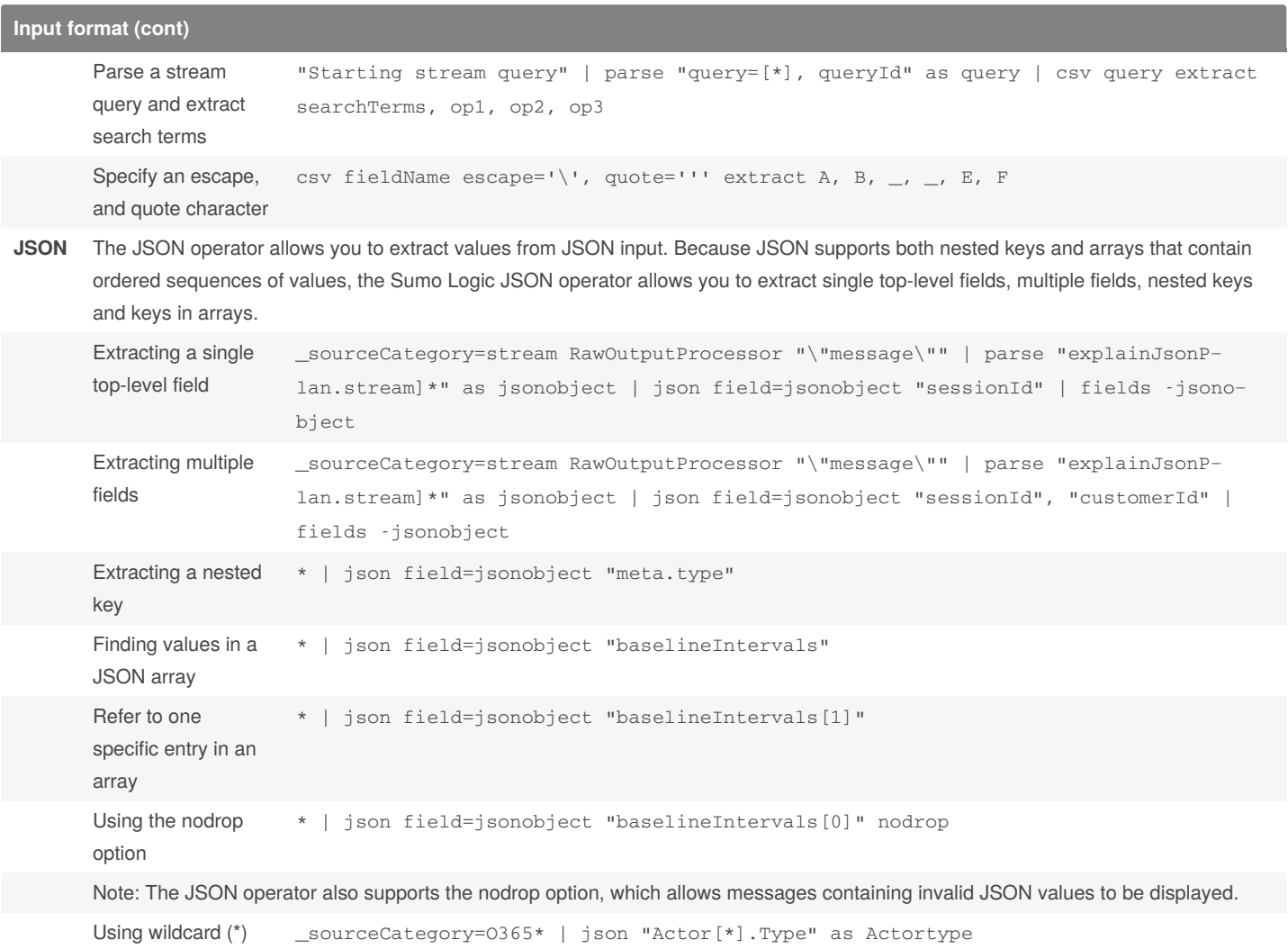

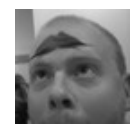

### By **TME520** (TME520)

[cheatography.com/tme520/](http://www.cheatography.com/tme520/) [tme520.com](https://tme520.com)

Published 4th September, 2017. Last updated 26th April, 2020. Page 2 of 8.

Sponsored by **CrosswordCheats.com** Learn to solve cryptic crosswords! <http://crosswordcheats.com>

[tme520.com](https://tme520.com)

### Sumo Logic Cheat Sheet by TME520 [\(TME520\)](http://www.cheatography.com/tme520/) via [cheatography.com/20978/cs/12704/](http://www.cheatography.com/tme520/cheat-sheets/sumo-logic)

### **Input format (cont)**

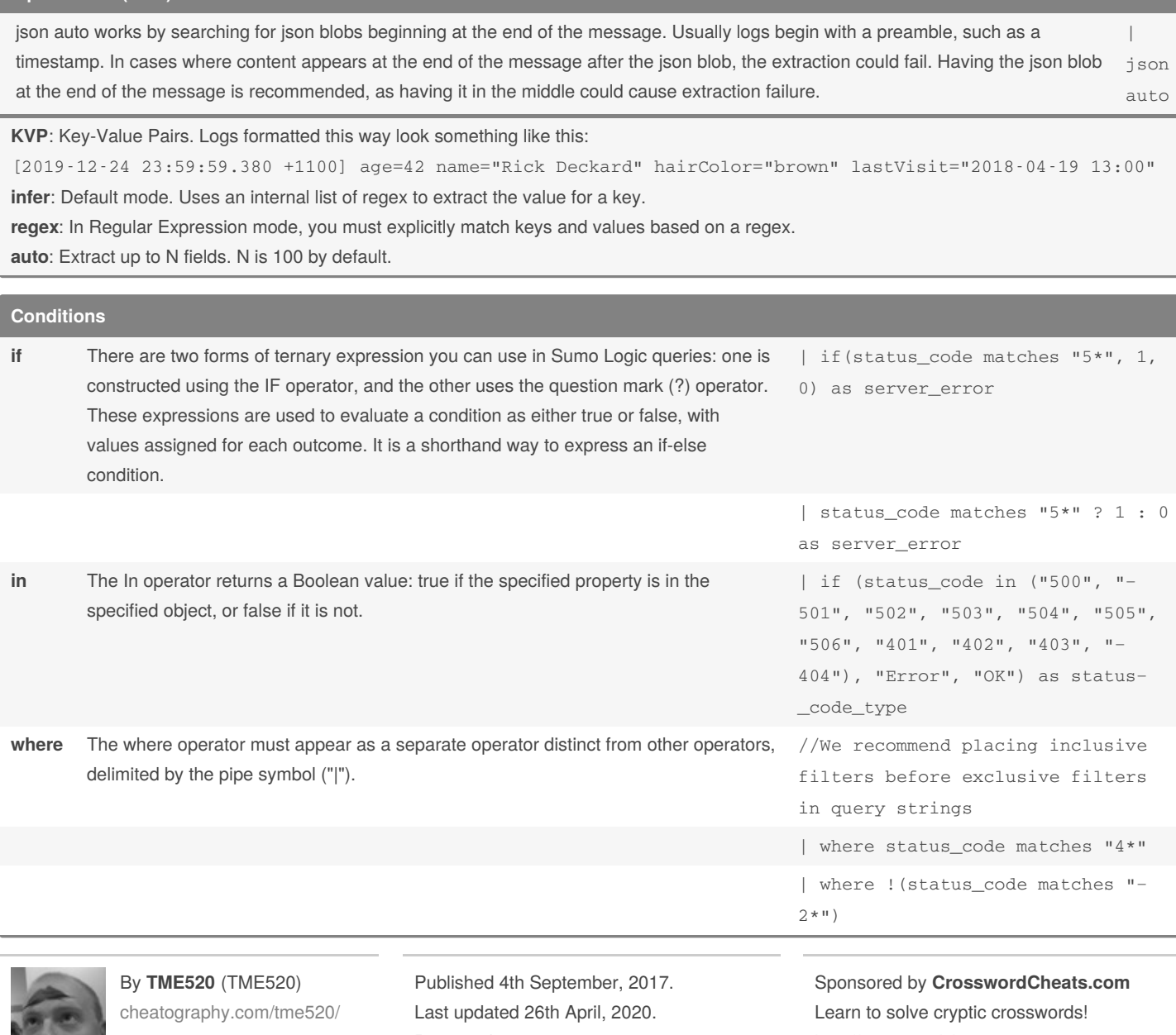

Page 3 of 8.

earn to solve cryptic crosswords! <http://crosswordcheats.com>

### Sumo Logic Cheat Sheet by TME520 [\(TME520\)](http://www.cheatography.com/tme520/) via [cheatography.com/20978/cs/12704/](http://www.cheatography.com/tme520/cheat-sheets/sumo-logic)

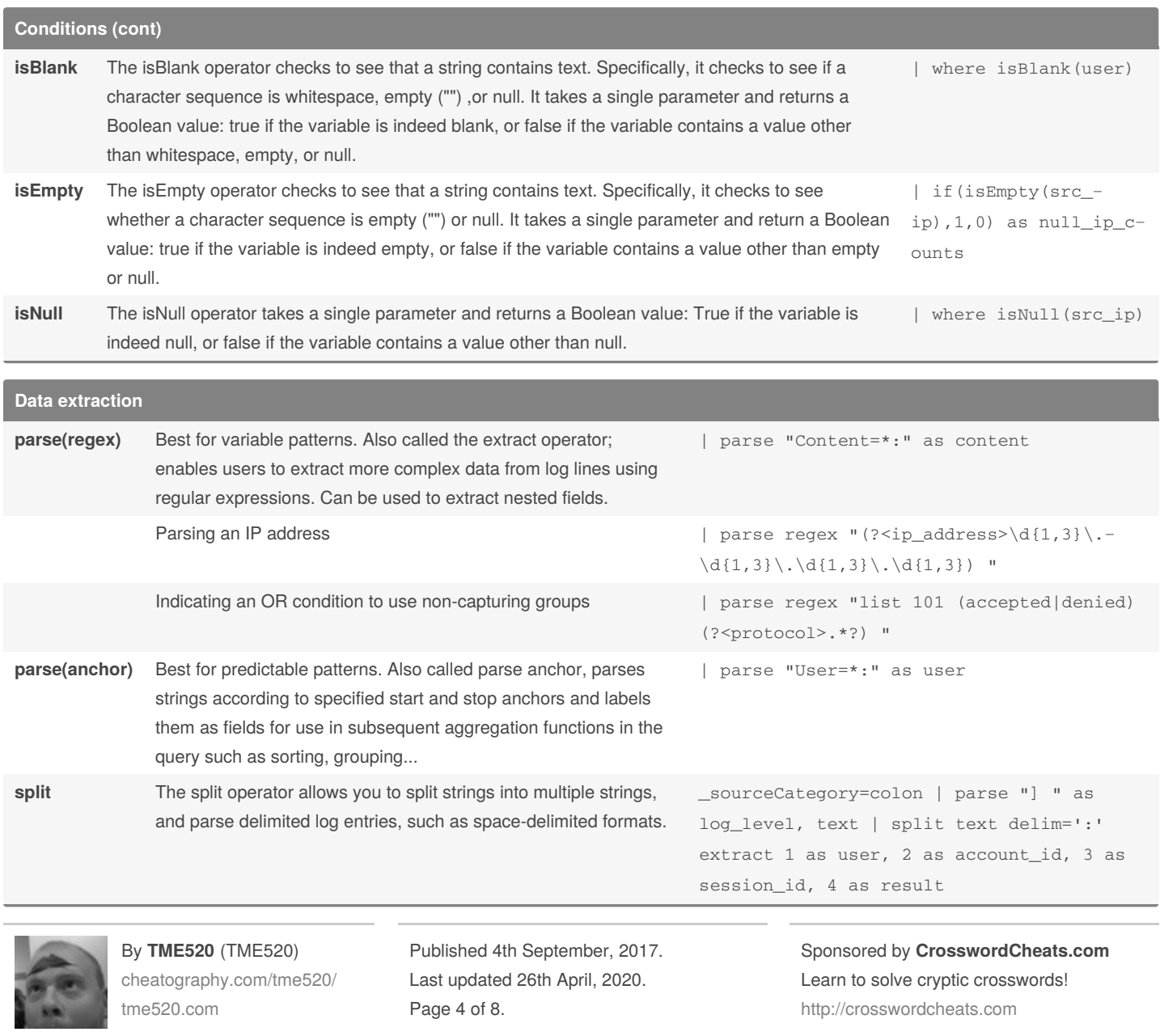

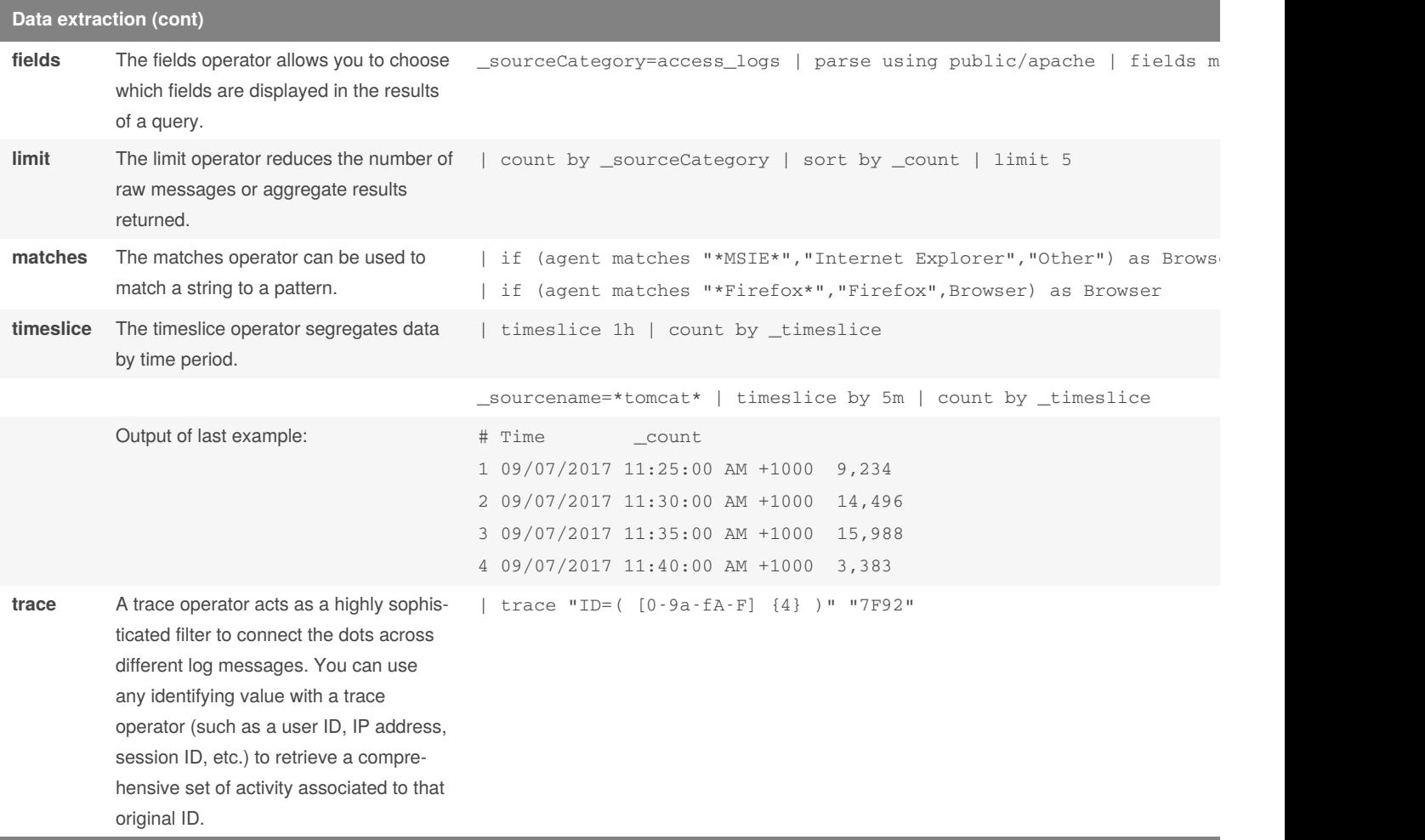

**About limit**: Can be used in Dashboard Panels, but in the search they must be included after the first group-by phrase.

**About timeslice**: Timeslices greater than 1 day cannot be used in Dashboard Live mode.

**About trace**: Not supported in Live Dashboards or any continuous query.

**Crunch numbers**

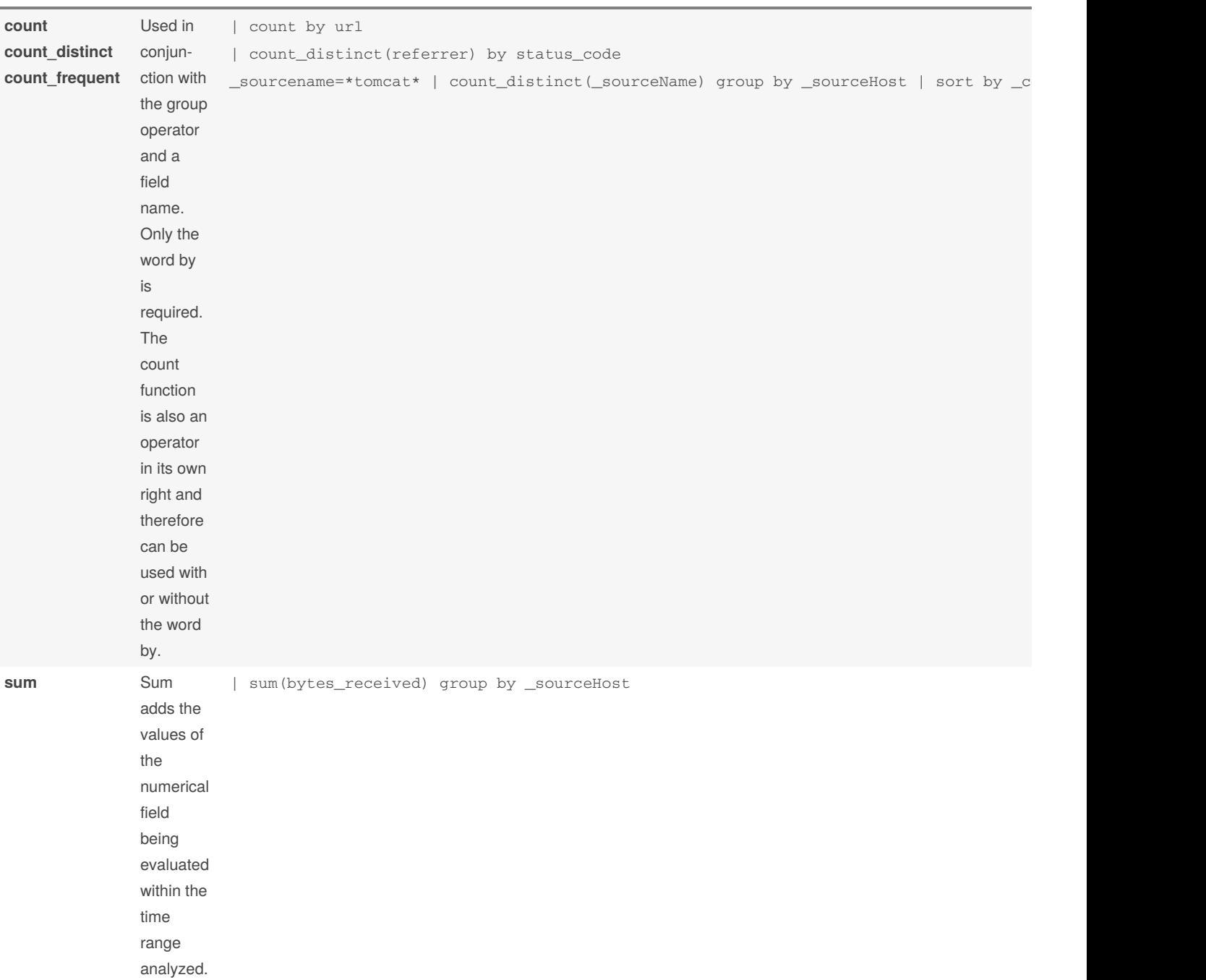

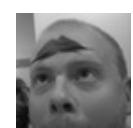

By **TME520** (TME520) [cheatography.com/tme520/](http://www.cheatography.com/tme520/) [tme520.com](https://tme520.com)

Published 4th September, 2017. Last updated 26th April, 2020. Page 5 of 8.

Sponsored by **CrosswordC** Learn to solve cryptic cross <http://crosswordcheats.com>

#### Sumo Logic Cheat Sheet by TME520 [\(TME520\)](http://www.cheatography.com/tme520/) via [cheatography.com/20978/cs/12704/](http://www.cheatography.com/tme520/cheat-sheets/sumo-logic)

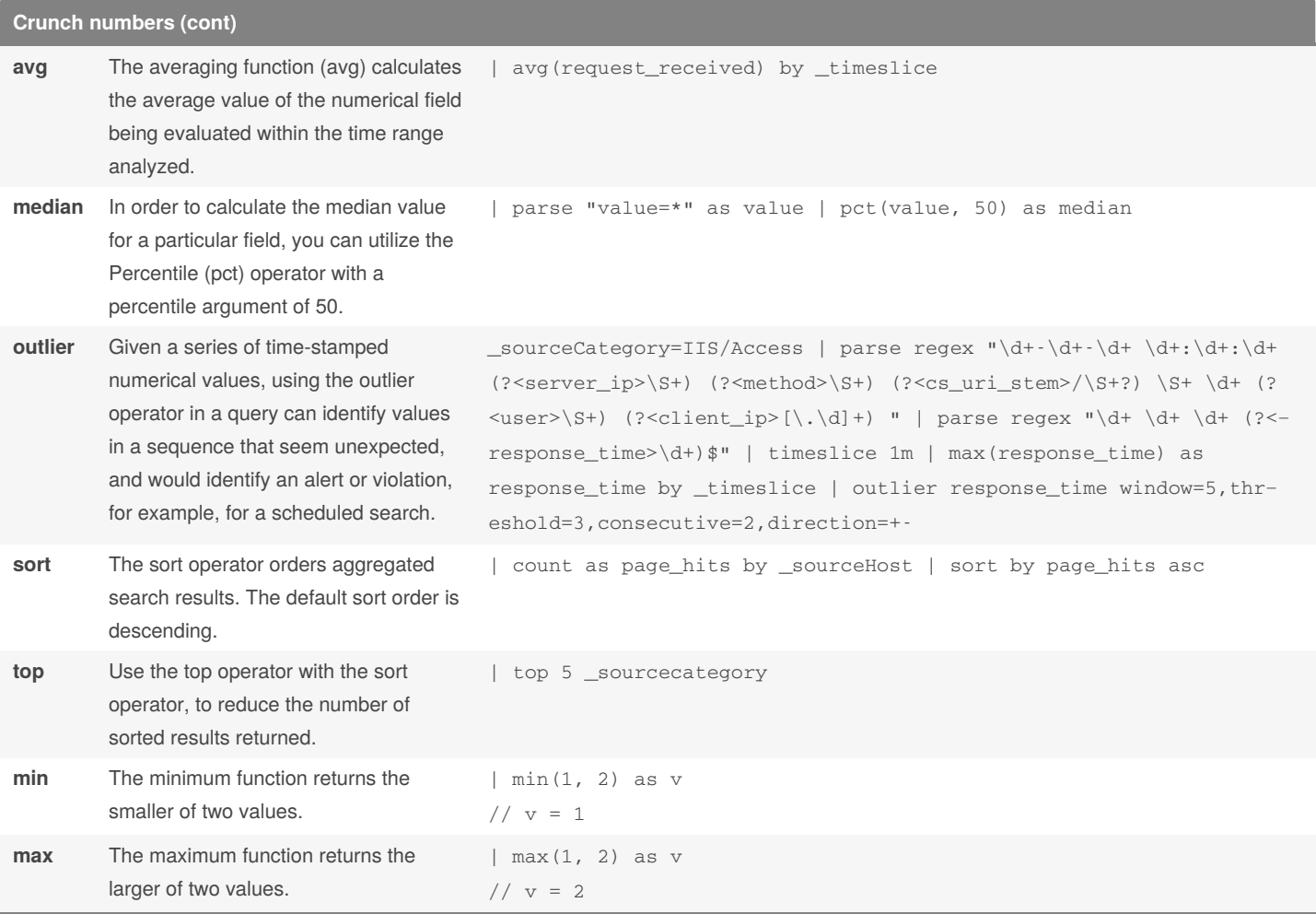

About count\_frequent: You can use the count\_frequent operator in Dashboard queries, but the number of results returned is limited to the top 100 most frequent results.

**About top**: Can be used in Dashboard Panels, but in the search they must be included after the first group-by phrase.

#### **Geo lookup**

Sumo Logic can match an extracted IP address to it's geographical location on a map. To create the map, after parsing the IP addresses from log files, the lookup operator matches extracted IP addresses to the physical location where the addresses originated.

| parse "remote\_ip=\*]" as remote\_ip | lookup latitude, longitude, country\_code, country\_name, region, city, postal-\_code, area\_code, metro\_code fromgeo://default on ip = remote\_ip | count by latitude, longitude, country\_code, country\_name, region, city, postal\_code, area\_code, metro\_code | sort \_count

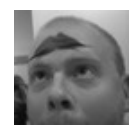

By **TME520** (TME520) [cheatography.com/tme520/](http://www.cheatography.com/tme520/) [tme520.com](https://tme520.com)

Published 4th September, 2017. Last updated 26th April, 2020. Page 6 of 8.

Sponsored by **CrosswordCheats.com** Learn to solve cryptic crosswords! <http://crosswordcheats.com>

#### **logcompare** The logcompare operator allows you to compare two sets of logs: baseline (historical) and target (current). To run a LogCompare operation, you can use the LogCompare button on the Messages tab to generate a properly formatted query | logcompare timeshift -24h **About logcompare**: Not supported in Dashboards. **logreduce** The LogReduce algorithm uses fuzzy logic to cluster messages together based on string and pattern similarity. Use the LogReduce button and operator to quickly assess activity patterns for things like a range of devices or traffic on a website. | logreduce **About logreduce**: Not supported in Dashboards. **save** Using the Save operator allows you to save the results of a query into the Sumo Logic file system. Later, you can use the lookup operator to access the saved data. The Save operator saves data in a simple format to a location you choose. | save /shared/lookups/daily\_users **About save**: Not supported in Dashboards. **Visualization transpose** Turn a list into a table in the Aggregates tab. transpose row [row fields] column [column fields] \_sourceCategory=Labs/Apache/Access | timeslice 5m | count by \_timeslice, status\_code | transpose row \_timeslice column status\_code By **TME520** (TME520) Published 4th September, 2017. Sponsored by **CrosswordCheats.com**

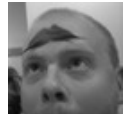

[cheatography.com/tme520/](http://www.cheatography.com/tme520/) [tme520.com](https://tme520.com)

Last updated 26th April, 2020. Page 7 of 8.

Learn to solve cryptic crosswords! <http://crosswordcheats.com>